(1) ブラウザを起動し総合メディアセンターのwebページを表示し, 「IT サービス」 にマウスを移動し「プリントシステム」をクリックします.

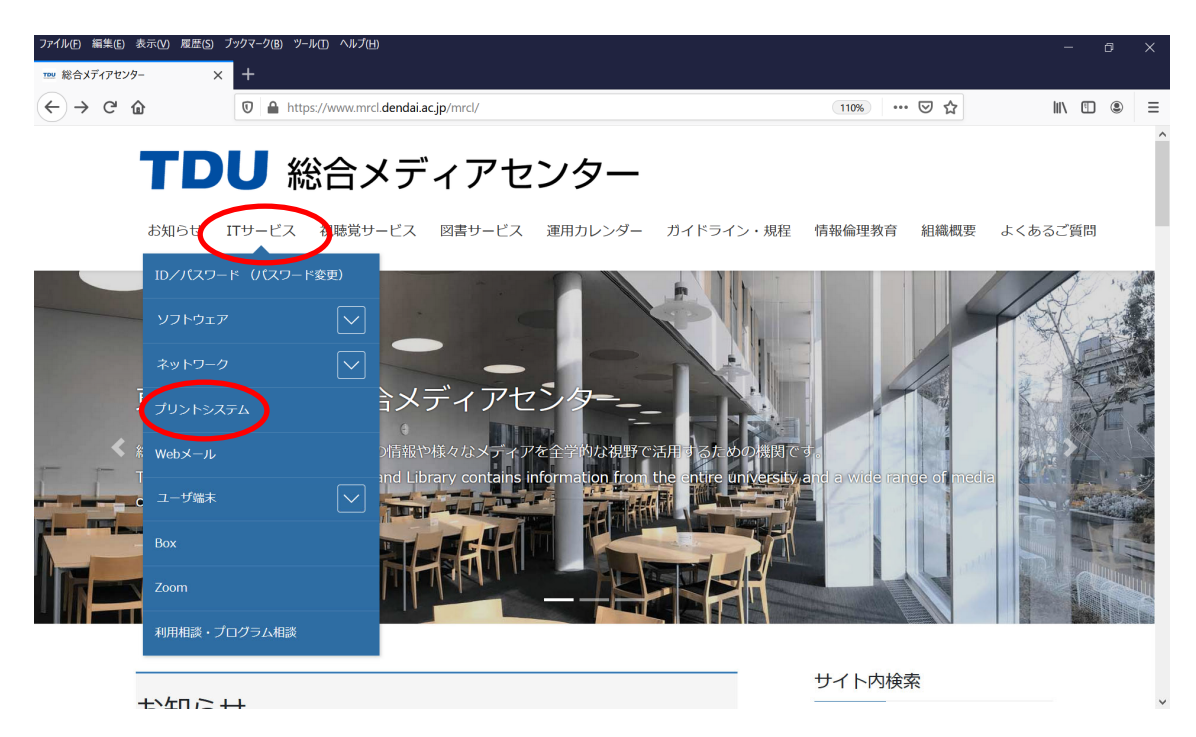

(2) 該当する OS のプリンタドライバのインストールをクリックします.

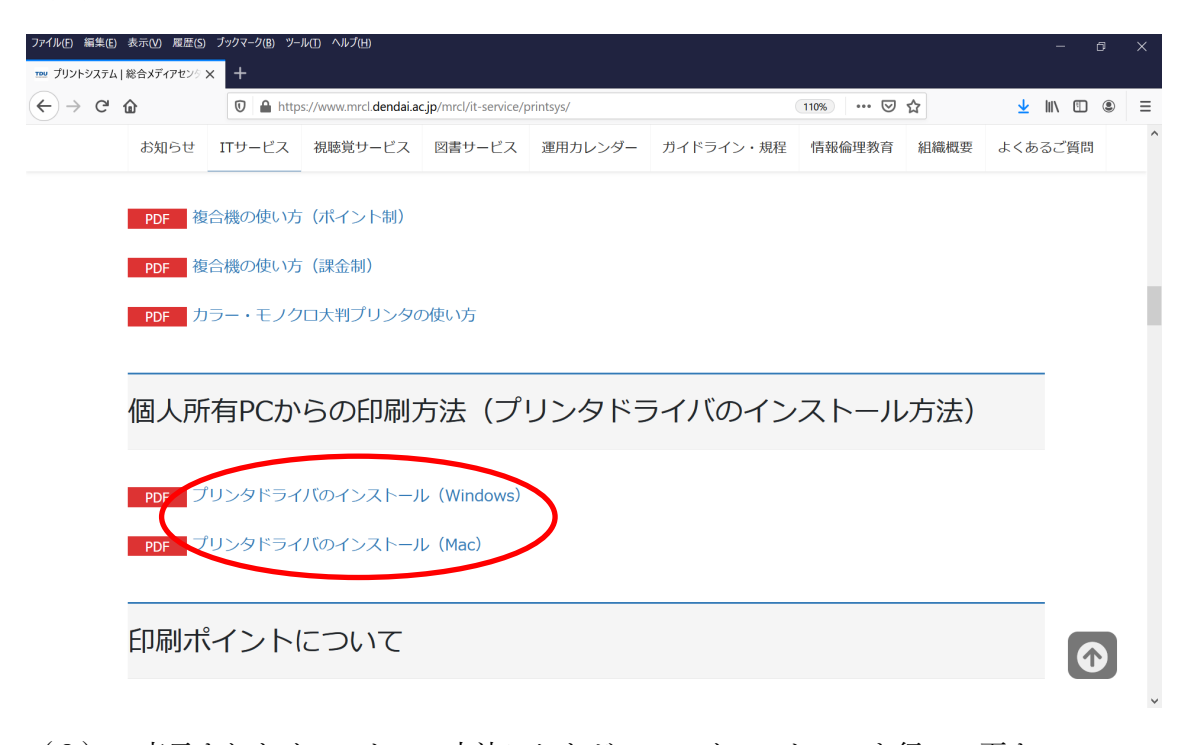

(3) 表⽰されたインストール⽅法にしたがって,インストールを⾏って下さい.